Hostaliawhitepapers

# Redirección 301

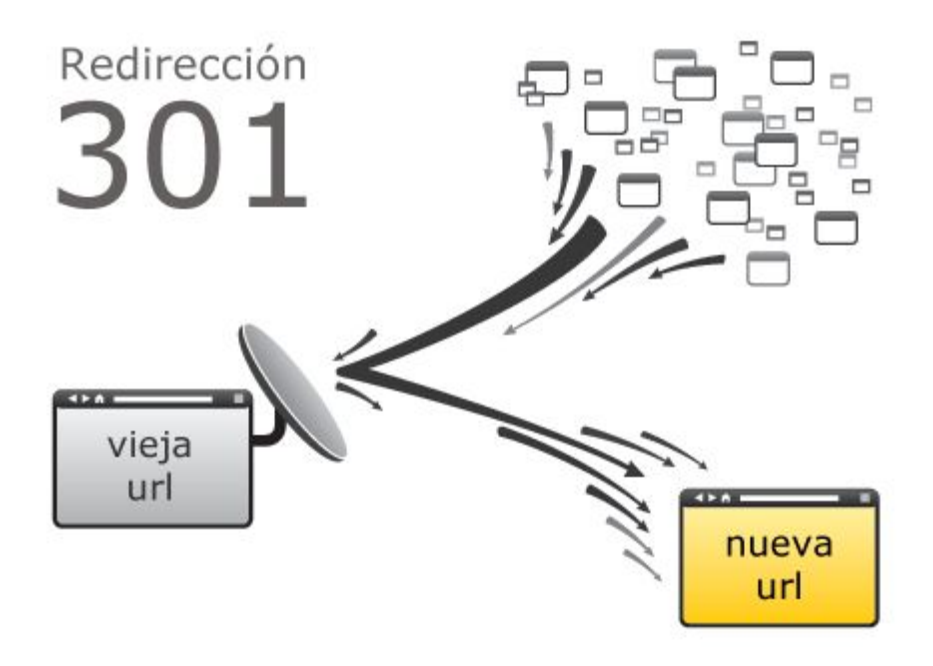

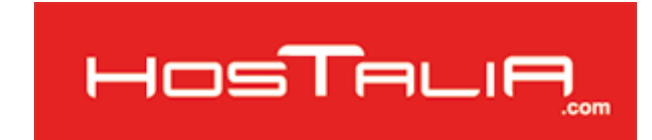

Cardenal Gardoki, 1 48008 BILBAO (Vizcaya) Teléfono: 902 012 199 www.hostalia.com

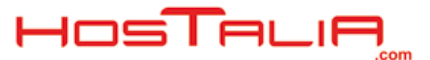

### Redirección 301

¿Alguna vez te has planteado cambiar tu aplicación web que tienes en marcha a otra dirección web (dominio)? Si es afirmativa la respuesta, debes saber que cambiar las direcciones de la aplicación, hará que se pierda el posicionamiento conseguido en los buscadores, con todo el problema que esto conlleva, ya que tus resultados de búsqueda desaparecen y todo el trabajo realizado hasta ahora, se iría por la borda.

Después de meter un poco de miedo, hay que decir que hay un método que nos permite cambiar de dirección nuestra aplicación, y seguir manteniendo el posicionamiento que teníamos con la vieja dirección.

Para conseguir esto, hay que indicar a los navegadores, que nuestra web ha cambiado de dirección permanentemente. Muchos podríais pensar que una simple redirección sería suficiente. Este método funcionaría para los usuarios, que al entrar a la vieja dirección automáticamente nos mandaría a la nueva, pero este método no valdría para los buscadores.

Para que los buscadores sepan que se ha movido el contenido de dirección, lo que debemos de utilizar es la llamada redirección 301, que nos permite, en gran parte, no perder el posicionamiento de los buscadores.

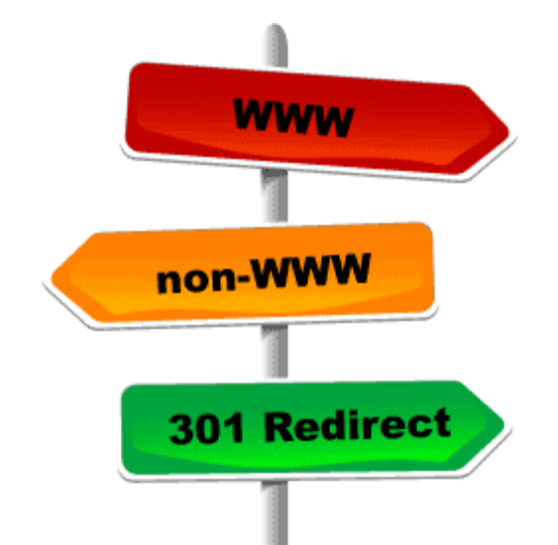

La redirección 301 es un método usado para preservar tu posicionamiento web y tu ranking en los buscadores. El código "301" es interpretado como un "movido permanentemente", por lo que tanto las arañas de los buscadores como los visitantes a tu web serán redirigidos automáticamente a la nueva URL indicada por la correspondiente redirección 301 y además, las arañas de los buscadores actualizarán en su servicio que la dirección vieja ha sido sustituida por la nueva.

A la hora de ejecutar una redirección 301, antes de nada, debemos de examinar bien todas las rutas que podamos tener en nuestra vieja dirección, ya que con cambiar el nombre del domino no es suficiente, porque de esa forma, estaríamos perdiendo otras muchas direcciones indexadas en los buscadores.

Una vez que tengamos hecho el listado de urls que queremos redirigir mediante la redirección 301, debemos ver de que forma hacer esta redirección.

Cabe decir que no hay una única forma de hacer estas redirecciones, ya que se puede hacer en distintos lenguajes de programación, según el que utilicemos en nuestro desarrollo, o incluso configurar el servidor para que se produzca las redirecciones. Vamos a ver ahora varias formas de realizar las redirecciones.

## Realizar la redirección en los archivos de configuración del servidor

Para poder utilizar este método, debemos de tener acceso al archivo httpd.conf del servidor Apache. Si no tenemos acceso, no lo podremos utilizar. Una vez dentro del ese archivo, las instrucciones que debemos de poner para crearlas serían las siguientes:

RewriteEngine On RewriteCond %{HTTP\_HOST} !^dominio\_viejo\.com [NC] RewriteRule (.\*) http://nuevo\_dominio/\$1 [R=301,L]

En la primera línea, estamos habilitando le módulo "mod\_rewrite", que nos permitirá la reescritura de urls. Con la segunda línea, miramos el nombre del dominio que trae la cabecera en la petición HTTP y con la tercera línea, según el nombre del dominio, se hace la redirección, indicándole el tipo de redirección con el parámetro R, y con el parámetro L le indicamos que ignore cualquier otra regla que aparezca.

## Realizar la redirección utilizando el archivo .htaccess

La forma más sencilla de redireccionar una página estática a una dirección es a través de la directiva de redirección de Apache. La redirección debe indicarse dentro un archivo .htaccess ubicado en el raíz o en el directorio sobre el que se quiera aplicar.

Un ejemplo de este tipo de redireccionamiento, podría ser el siguiente:

```
Redirect 301 /vieja-carpeta/viejo-fichero.html http://www.nuevodominio.com/nueva-carpeta/nuevo-
fichero.html
```
Con esa instrucción, le indicamos que la petición que venga de la ruta "/vieja-carpeta/viejo-fichero.html", sea redirigida hacia la url que le hayamos indicado en el segundo parámetro.

## Redirecciones en Internet Information Server (IIS)

En este caso, pasa algo similar que en el primer caso, se configura en los archivos de configuración, ya que en este caso, deberíamos de tener acceso a los datos de acceso al sistema Windows de la máquina, para poder modificar este archivo. Si no tuvierais acceso, esta forma no se podría utilizar.

- 1. Lo primero que debemos de hacer es pulsar con el botón derecho sobre la carpeta o fichero que queremos redireccionar.
- 2. A continuación seleccionamos la opción de "redireccionar a una url".
- 3. Añadimos la url de destino
- 4. Seleccionamos la opción "URL exacta" y "redirección permanente".
- 5. Para finalizar, pulsamos en OK

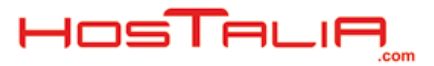

## Realizar redirecciones utilizando código de servidor

En este modo, es donde entra el lenguaje de programación que estemos utilizando para el desarrollo. Dependiendo del lenguaje que estemos utilizando, la sintaxis variará. Veamos ahora el código que se utiliza para distintos tipos de lenguaje.

#### Php

<?php header("HTTP/1.1 301 Moved Permanently"); header("Location: http://www.nuevodominio.com/"); exit; ?>

**ColdFusion** 

```
<cfheader statuscode="301" statustext="Moved permanently"> 
<cfheader name="Location" value="http://www.nuevodominio.com/">
```
Asp

<%

```
 Response.Status="301 Moved Permanently" 
   Response.AddHeader "Location", "http://www.nuevodominio.com/" 
%>
```
#### Asp.NET

```
<script runat="server"> 
   private void Page_Load(object sender, System.EventArgs e) 
   { 
     Response.Status = "301 Moved Permanently"; 
     Response.AddHeader("Location","http://www.nuevodominio.com/"); 
   } 
</script>
```
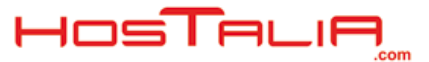

#### Jsp

#### <% response.setStatus(301); response.setHeader("Location", "http://www.nuevodominio.com/"); response.setHeader("Connection", "close"); %>

#### Perl

```
$q = new CGI; 
print $q->redirect(" http://www.nuevodominio.com/ ");
```
#### Ruby o Ruby on Rails

head :moved\_permanently, :location => "http://www.nuevodominio.com/

Hay que dejar claro, que en todos estos ejemplos que hemos indicado, hemos puesto como destino el dominio principal, pero si lo que queréis es redirigir url concretas, la forma de actuar es la misma, pero indicando en este caso las url exactas, tanto de la dirección vieja como de la nueva.

Como podéis haber visto, el funcionamiento de la redirección 301 es sencillo de implementar y con ella conseguiremos la migración perfecta, ya que los buscadores no nos penalizarán en términos de posicionamiento.

También recomendamos, que antes de realizar este tipo de redireccionamiento, ante cualquier duda, que os documentéis para evitar cualquier problema.